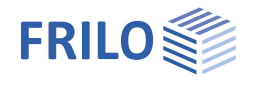

# Treppenlauf – B7+

### **Inhaltsverzeichnis**

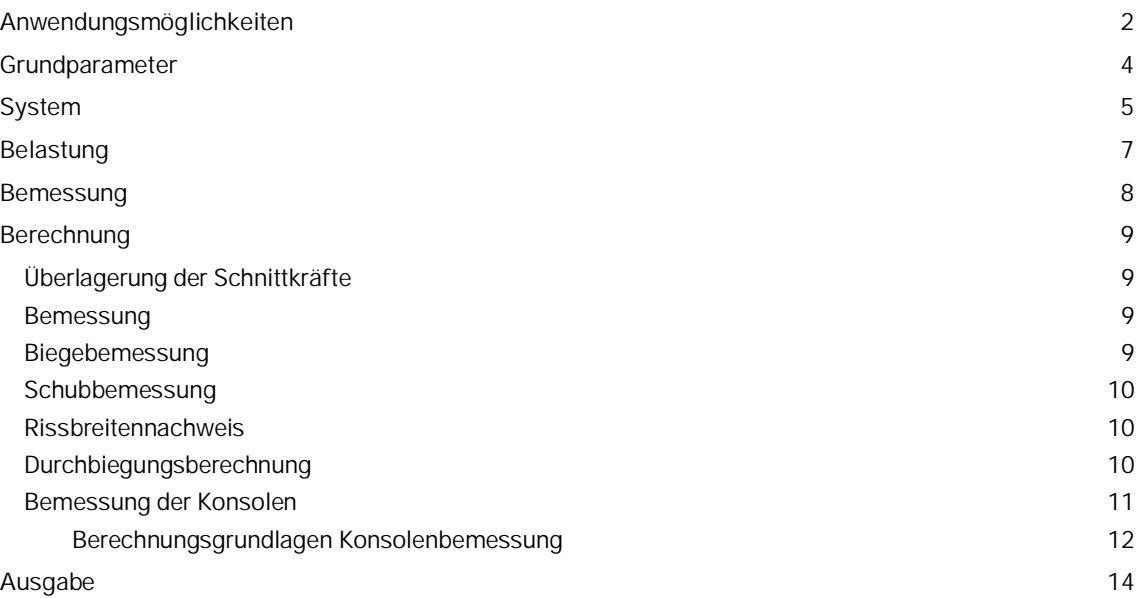

# **Grundlegende Dokumentationen - Übersicht**

Neben den einzelnen Programmhandbüchern (Manuals) finden Sie grundlegende Erläuterungen zur Bedienung der Programme auf unserer Homepage [www.frilo.eu](https://www.frilo.eu/) im Downloadbereich (Handbücher).

*Tipp: Zurück - z.B. nach einem Link auf ein anderes Kapitel/Dokument – geht es im PDF mit der Tastenkombination "ALT" + "Richtungstaste links"*

### **FAQ - Frequently asked questions**

Häufig aufkommende Fragen zu unseren Programmen haben wir auf unserer Homepage im Bereich  $\triangleright$  Service  $\triangleright$  Support  $\triangleright$  [FAQ](https://www.frilo.eu/faq/) beantwortet.

Schauen Sie doch einmal vorbei – mit Ihrer Kundennummer und Postleitzahl können Sie sich dort einloggen. Spezielle Themen können auch über das Suchfeld oben gefunden werden.

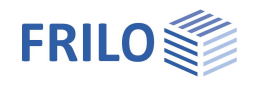

# <span id="page-1-0"></span>**Anwendungsmöglichkeiten**

B7+ ermöglicht die statische Berechnung und Bemessung eines einläufigen Treppenlaufs ohne oder mit Zwischenpodest.

Dabei wird die Geometrie, bestehend aus Podesten ohne/mit Konsolen und Treppenlauf exakt berücksichtigt. Die Lagerbedingungen sind frei wählbar. Dadurch kann die Lagerung sowohl für Fertigteil- wie auch für Ortbetontreppen wirklichkeitsnah simuliert werden.

Zusätzlich können, wenn vorhanden, die Auflagerkonsolen bemessen werden.

Das Programm besitzt eine interaktive Grafik, so dass Eingabewerte direkt innerhalb der grafischen Darstellung geändert werden können.

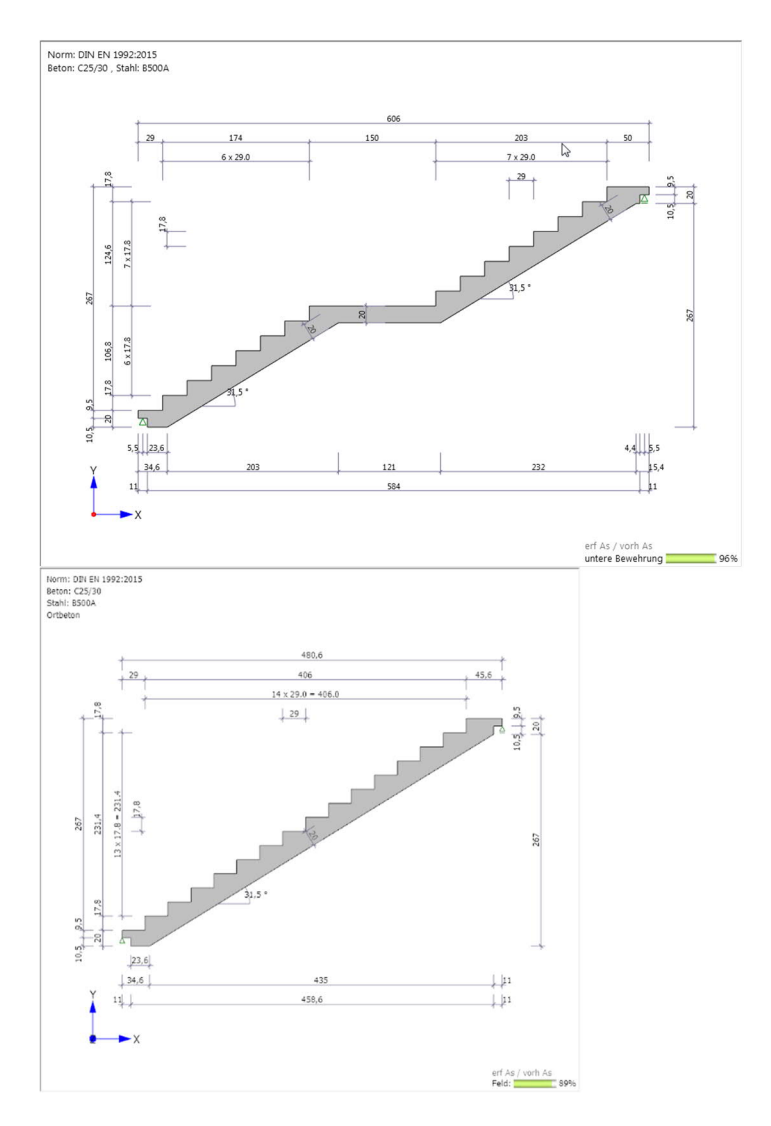

### **Bemessung**

- DIN EN 1992 1-1: 2012/2013/2015
- ÖNORM EN 1992 1-1: 2011/2018
- BS EN 1992 1-1: 2015
- PN EN 1992-1-1: 2010
- NTC EN 1992 1-1: 2018
- EN 1992-1-1: 2014

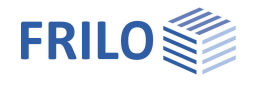

### **Lagerung/Podeste**

Für die Lagerung des Treppenlaufs stehen drei Arten zur Auswahl:

- Gelenkige Lagerung mit Konsole,
- Gelenkige Lagerung ohne Konsole,
- **Einspannung in ein Podest.**

Das statische System wird so modelliert, dass die Stäbe in der Schwerlinie der entsprechenden Treppenteile (Podest unten / oben, Treppenlauf ohne Berücksichtigung der Stufen) liegen.

### **Belastung**

Ständige Last g und Verkehrslast q können auf Treppenlauf und Podest unabhängig definiert werden. Die Verkehrslast kann einer Einwirkungsgruppe zugeordnet werden (wichtig für die ψ Werte).

### **Ausgabe/Ergebnisse**

Der Ausdruck beinhaltet das Systembild, die vollständigen Systemwerte, das statische System, die Belastung, wahlweise die Anforderungen aus Dauerhaftigkeit und die Bemessung des Treppenlaufs (Biegebemessung, Schubbemessung, Rissbreitennachweis und Durchbiegungsberechnung). Als Ergebnis der Biegebemessung wird eine Bewehrung vorgeschlagen (Anzahl der Eisen, Durchmesser und Abstand). Der Anwender hat die Möglichkeit, den Bewehrungsvorschlag zu ändern.

Der Rissbreitennachweis wird mit der quasi-ständigen Lastkombination geführt, wahlweise ohne oder mit Berücksichtigung des Kriechens.

Es wird die maximale Durchbiegung für den Zustand I wahlweise für die charakteristische, häufige oder quasiständige Einwirkungskombination ohne oder mit Berücksichtigung des Kriechens ermittelt.

Ist der Treppenlauf an einer oder beiden Seiten eingespannt oder wird eine Druckbewehrung benötigt, dann wird für die entsprechenden Bauteile ebenfalls neben der Biege- und Schubbemessung ein Bewehrungsvorschlag für die (obere) Längsbewehrung ermittelt und der Rissbreitennachweis geführt.

Die Auflagerkräfte werden sowohl als charakteristische als auch als Designwerte getrennt nach ständigenund Verkehrslastanteilen und Gesamtauflagerkräften angegeben.

Dabei werden die Ergebnisse je lfm Breite ausgegeben.

Zusätzlich besteht die Möglichkeit die Schnittkräfte der Bemessungslastkombination und die erforderlichen As-Werte tabellarisch auszugeben.

Wenn eine Bemessung der Konsolen durchgeführt wurde, ist eine Ausgabe der Bemessungsergebnisse auswählbar.

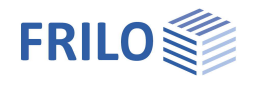

# <span id="page-3-0"></span>**Grundparameter**

### **Betonmaterial**

Hier wählen Sie die gewünschte Norm sowie die Beton/Leichtbeton- und Stahlgüte.

Fertigteil Markieren Sie diese Option, wenn es sich um die Bemessung eines Fertigteils handelt. Sie können dann in Abhängigkeit von der Bemessungsnorm die Materialsicherheitsbeiwerte für den Beton und den Stahl reduzieren.

### **Dauerhaftigkeit**

Über den Button rufen Sie den Dialog für die Dauerhaftigkeit auf.

Sind die Anforderungen bezüglich Betonklasse und/ oder der Bewehrungsabstände d1 und d2 aus der Dauerhaftigkeit höher als die aktuell eingestellten Werte, so erscheint nach dem Schließen des Dauerhaftigkeitsdialoges eine Meldung mit der Abfrage, ob die aus Dauerhaftigkeit erforderlichen Werte übernommen werden sollen. Wird dies mit ja beantwortet, so werden die Betonklasse und/ oder die Bewehrungsabstände automatisch korrigiert.

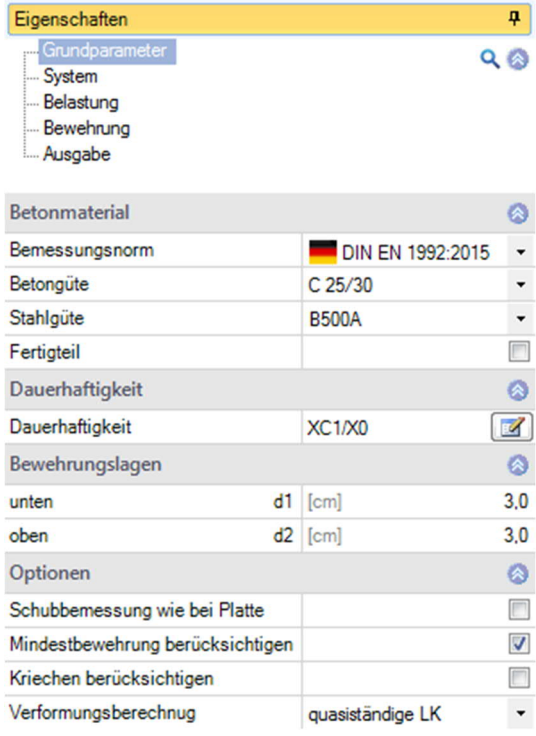

Im Dauerhaftigkeitsdialog werden die (im Zuge der Berechnung)

automatisch ermittelten oder vom Anwender vorgegebenen Bewehrungsdurchmesser als Vorgabewert angeboten. Es ist daher zu empfehlen, den Dauerhaftigkeitsdialog nach Beendigung der Eingabe aufzurufen, um die Dauerhaftigkeitsanforderungen mit den maßgebenden Bewehrungsdurchmessern zu bestimmen.

### **Bewehrungslagen**

Für die Schwerpunktabstände der Längsbewehrung vom oberen und unteren Rand sind die Werte d1 = d2 = 3 cm voreingestellt.

d1 = Bewehrungslage unten, d2 = Bewehrungslage oben

### **Optionen**

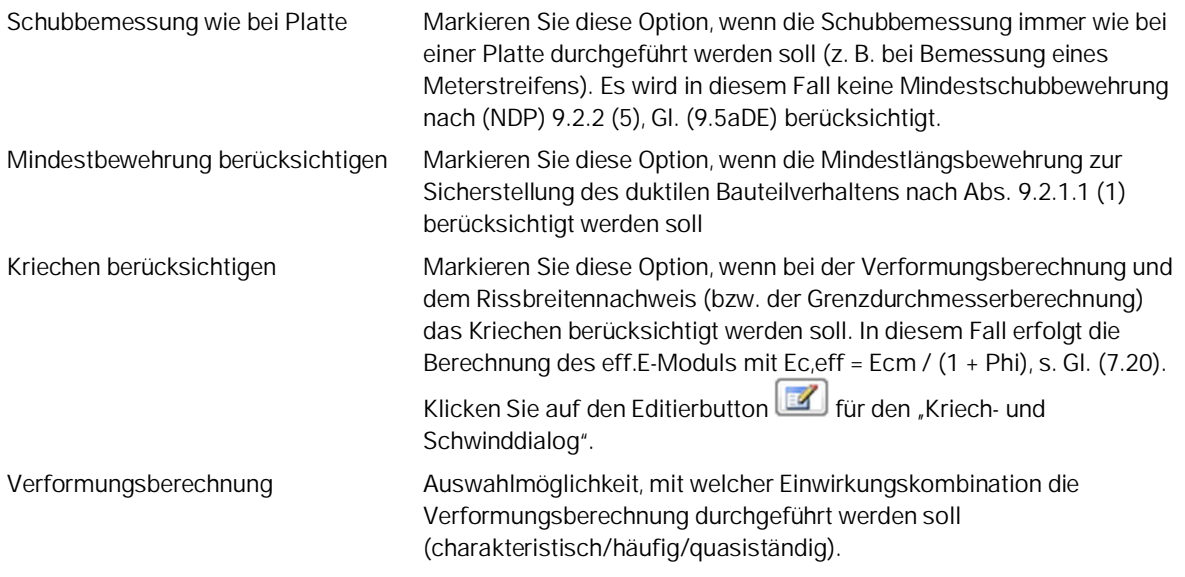

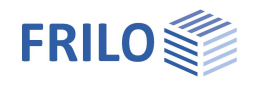

# <span id="page-4-0"></span>**System**

### **Geometrie**

Die Maße ersehen Sie aus Abb. System.

*Tipp: Hinweise/Erläuterungen zum jeweiligen Eingabewert werden als Tooltipps bzw. im unteren Infobereich angezeigt.*

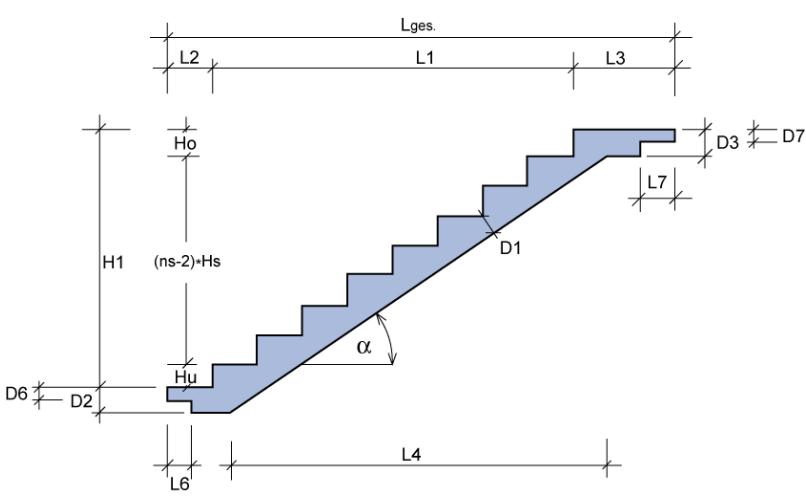

*Abb.: Systemmaße*

Systemart: mit/ohne Zwischenpodest, mit Angabe der Dicke D8 und der Länge L9 des Zwischenpodestes.

Laufbreite / Belagbreite / Verkehrslastbreite B1/B2/B3:

Durch die Werte **B1** und **B2** unterscheidet man zwischen der Lauf- und der Belagbreite. Dabei hat die Belagbreite nur Einfluss auf den Ansatz der zusätzlichen ständigen Last g. Mit dem Wert **B3** kann eine separate Breite der Verkehrslast definiert werden.

Die Unterschneidung gibt den horizontalen Abstand zwischen der Vorderkante einer Stufe und der Hinterkante der darunterliegenden Stufe an.

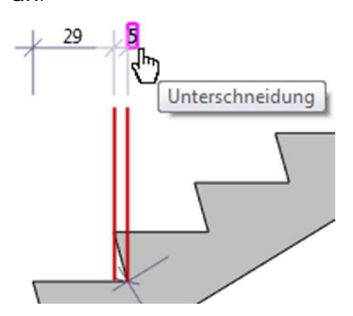

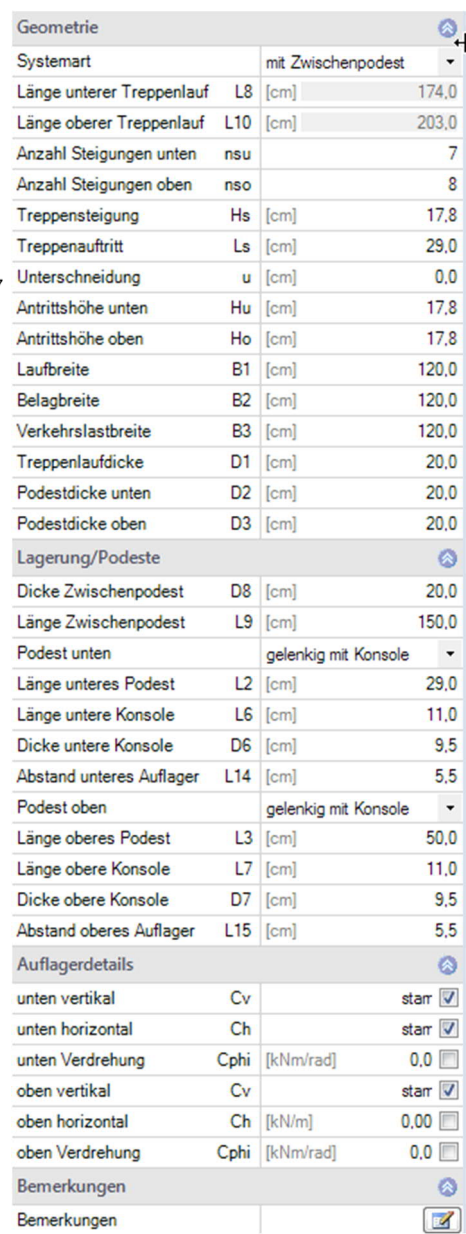

Das Programm prüft, ob die Sicherheits- und die Schrittmaßregel eingehalten werden. Ist dies nicht der Fall, so färbt sich der Nachweisbutton gelb. Weiterhin wird der Nachweisbutton gelb, wenn der Rissbreitennachweis nicht eingehalten wird oder wenn am unteren oder oberen Podest ein geometrischer Konflikt auftritt.

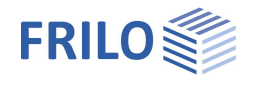

### **Lagerung/Podeste**

Für die Lagerung des Treppenlaufs stehen drei Arten zur Auswahl:

- Gelenkige Lagerung mit Konsole,
- Gelenkige Lagerung ohne Konsole,
- **Einspannung in ein Podest.**

Die Lagerungsbedingungen können auch direkt vorgegeben werden. Dabei ist eine Berücksichtigung von Federsteifigkeiten möglich.

Der Abstand unteres/oberes Auflager gibt bei Konsollagerung den horizontalen Abstand des Lagers vom unteren bzw. oberen Konsolenende an.

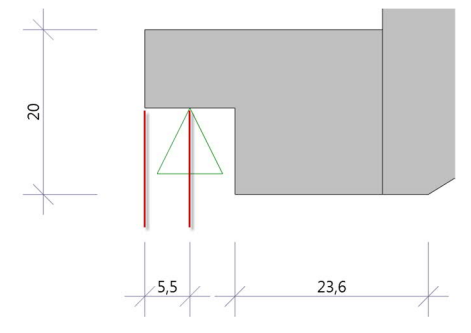

### **Auflagerdetails**

Hier können Sie die Federsteifigkeit der Auflager entsprechend der angezeigten Maßeinheit eingeben. Für ein starres Auflager setzen Sie ein Häkchen. "0.0" entspricht einem freien Auflager.

### **Bemerkungen**

Eingabe eigener Texte, die auch im Ausdruck erscheinen.

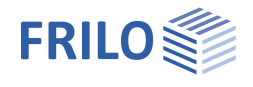

# <span id="page-6-0"></span>**Belastung**

Die Belastung für Treppenlauf, Podeste, Konsolen wird in eine ständige Last g (Belag) und in eine Verkehrslast q unterteilt. Es werden immer charakteristische Lasten eingegeben. Dabei beschreibt die ständige Last g lediglich das Eigengewicht des Belags. Das Eigengewicht der Treppe wird vom Programm automatisch berücksichtigt.

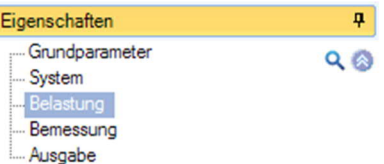

T

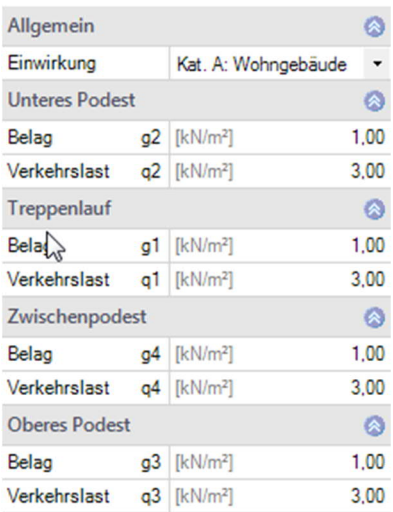

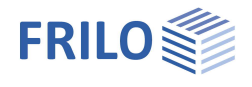

# <span id="page-7-0"></span>**Bemessung**

Angezeigt werden erf. As und vorh. As.

Optional kann bei allen Bauteilen mit erforderlicher unterer Bewehung die vorhandene untere Bewehrung gleich gesetzt, oder für jedes Bauteil separat eingegeben werden.

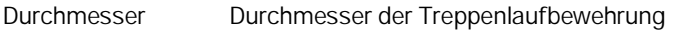

Anz  $\phi$  Treppenbr. Anzahl der gewählten Durchmesser für die gesamte **Treppenlaufbreite** 

Bei ein- bzw. zweiseitig eingespannten Treppen erscheint noch zusätzlich die absolut erforderliche- und die vorhandene Bewehrung sowie der Durchmesser und die Anzahl der Durchmesser für die obere Bewehrung der entsprechenden Podeste und ggf. des Treppenlaufes.

*Hinweis: Die vorhandene bezogene Bewehrung vorh. as (cm²/m) wird unter der Voraussetzung ermittelt, dass die beiden seitlich außenliegenden Bewehrungsstähle einen Achsabstand von den Seitenflächen der Treppe von 5,0 cm haben. Die restlichen Bewehrungsstähle werden dann gleichmäßig zwischen diesen beiden äußeren Stählen verteilt. Der "geometrische" Achsabstand zwischen 2 Bewehrungsstählen ergibt sich also zu:*

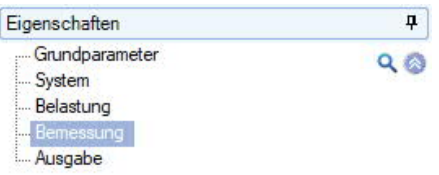

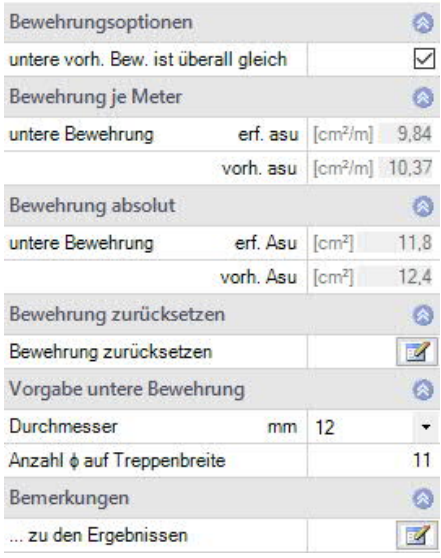

Über den Bemerkungseditor können Sie eigene Texte/Bilder eingeben, die dann inm Ausgabedokument bei den Ergebnissen erscheinen.

*Abstand = (Treppenbreite – 2 \* 5 cm) / (Anzahl Bewehrungsstähle -1)*

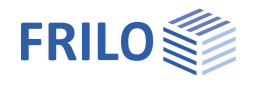

# <span id="page-8-0"></span>**Berechnung**

# <span id="page-8-1"></span>**Überlagerung der Schnittkräfte**

Die Überlagerung der Schnittkräfte erfolgt für die EN-Normen nach EN 1990-1-1 einschließlich der zugehörigen nationalen Anhänge (NA).

**Für die Bemessung**

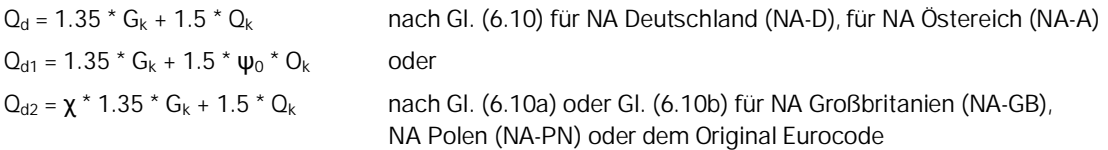

Der größere Wert von Q<sub>d1</sub> und Q<sub>d2</sub> ist maßgebend.

- $\Psi_0$  entsprechend der Einwirkungsgruppe und dem jeweiligen NA,
- χ entsprechend dem jeweiligen NA

**Für den Rissbreitennachweis (quasiständige Einwirkungskombination)**

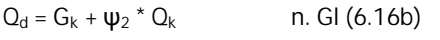

Ψ2 entsprechend der Einwirkungsgruppe und dem jeweiligen NA,

# <span id="page-8-2"></span>**Bemessung**

### <span id="page-8-3"></span>**Biegebemessung**

Es erfolgt eine Schnittkraftermittlung und Biegebemessung in einem Schnittraster von ca. 15 cm Abstand für jedes Treppenbauteil (unteres/ oberes Podest, Treppenlauf). Die maximalen As-Werte mit den zugehörigen Schnittkräften werden ausgegeben.

Weiterhin ist es möglich die Bemessungsschnittkräfte und die As-Werte für die Stellen des Schnittrasters tabellarisch auszugeben.

Die Biegebemessung erfolgt nach dem kd-Verfahren. Die Mindestbewehrung für Biegung nach Abs. 9.2.1.1 wird (optional) berücksichtigt. Für ein- oder zweiseitig eingespannte Treppen wird die Begrenzung der Druckzonenhöhe x<sub>d</sub>/d nach DIN EN 1992-1-1 Abs. 5.4 (NA.5) zur Sicherstellung einer ausreichenden Duktilität berücksichtigt.

Ist die untere Antrittshöhe Hu größer als die Treppensteigung Hs, so kommt es im Bereich der unteren Stufe zu einer Einschnürung der statischen Höhe. Aus diesem Grund wird dann die statische Höhe des Treppenlaufes im Bereich der Einschnürung abgemindert. Wird diese dann kleiner als 10 cm, so wird die Bemessung blockiert und der Nachweisbutton färbt sich rot. Dies geschieht auch, wenn auf Grund einer zu geringen statischen Höhe keine sinnvolle Biegebemessung mehr möglich ist.

Der Nachweisbutton wird ebenfalls rot, wenn die Auflager fehlerhaft definiert wurden (bewegliches System).

Aus der erforderlichen Bewehrung erstellt das Programm B7+ einen Bewehrungsvorschlag (Anzahl der Bewehrungsstähle, Ø und Abstand der Bewehrungsstähle) der vom Anwender geändert werden kann. Dabei kann gewählt werden, ob der Bewehrungsvorschlag für alle Treppenteile (Treppenlauf, unteres/ oberes Podest, ggf. Zwischenpodest) gleich sein soll oder differenziert für jedes Treppenteil.

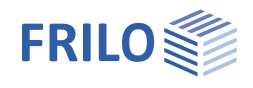

### <span id="page-9-0"></span>**Schubbemessung**

Die Schubbemessung erfolgt jeweils am Anfang und Ende der Podeste und des Treppenlaufes. Zur besseren Nachvollziehbarkeit der Ergebnisse werden Zwischenwerte ausgegeben. Es wird angezeigt, wenn die Mindestschubbewehrung maßgebend ist. Optional kann die Schubbemessung wie bei einer Platte geführt werden.

### <span id="page-9-1"></span>**Rissbreitennachweis**

Der Rissbreitennachweis wird für den Feldbereich und, wenn vorhanden, an den Einspannstellen geführt. Es wird der Grenzdurchmesser und die errechnete Rissweite ausgegeben und dem vorhandenen Bewehrungsdurchmesser und der zulässigen Rissweite gegenübergestellt.

### <span id="page-9-2"></span>**Durchbiegungsberechnung**

Die Ermittlung der maximalen Durchbiegung erfolgt für den Zustand I (ungerissener Querschnitt) wahlweise für die charakteristische, häufige oder quasi-ständige Einwirkungskombination. Eine Berücksichtigung des Kriechens (durch rechnerische Reduzierung des E-Moduls) ist möglich. Parameter die das Kriechen beeinflussen können detailliert bearbeitet werden.

Die Schnittkräfte der einzelnen Lastkombinationen, die As-Werte der Bemessungslastkombination und die Durchbiegungsfigur können grafisch dargestellt werden.

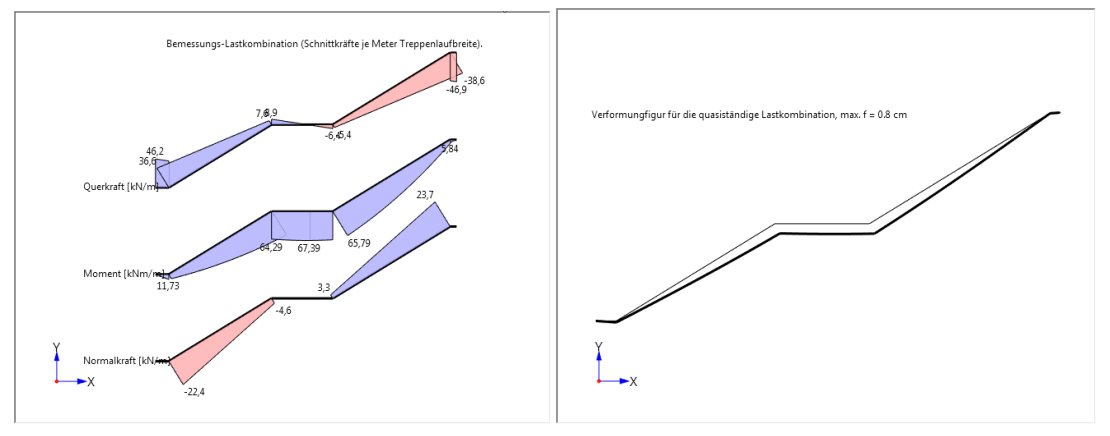

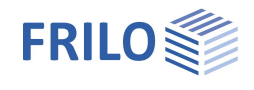

### <span id="page-10-0"></span>**Bemessung der Konsolen**

Wenn Auflagerkonsolen vorhanden sind, ist für die Normen DIN EN, ÖNORM EN und PN EN in Verbindung mit Normalbeton eine Bemessung der Konsolen möglich. Bei Leichtbeton sind die Konsolensymbole inaktiv gesetzt. Im oberen Bildschirmbereich werden Symbole für die untere bzw. obere Konsole dargestellt. Ist deren Farbe Gelb, so wurde noch keine Bemessung der entsprechenden Konsole durchgeführt. Nach

Anklicken eines dieser Symbole öffnet sich ein Menü, in dem die entsprechende Konsole dargestellt ist und weitere Werte zur Bemessung eingegeben werden können.

Nach Verlassen des Menüs (mit OK) ändert sich die Symbolfarbe in grün (bei erfolgreicher Bemessung) oder rot (wenn ein Bemessungsfehler aufgetreten ist). Bei einem Bemessungsfehler wird auch die Nachweisampel rot.

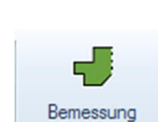

Bemessung

untere Konsole obere Konsole Konsolen

م<br>ا Bemessung

untere Konsole Werden nach der Konsolenbemessung Eingabewerte für die Treppe verändert, so dass sich andere Auflagerkräfte ergeben können, werden die Konsolen-Symbole wieder auf gelb zurückgesetzt (Konsolen noch nicht bemessen). Es empfiehlt sich also die Konsolenbemessung erst nach vollständiger Eingabe der Treppe durchzuführen.

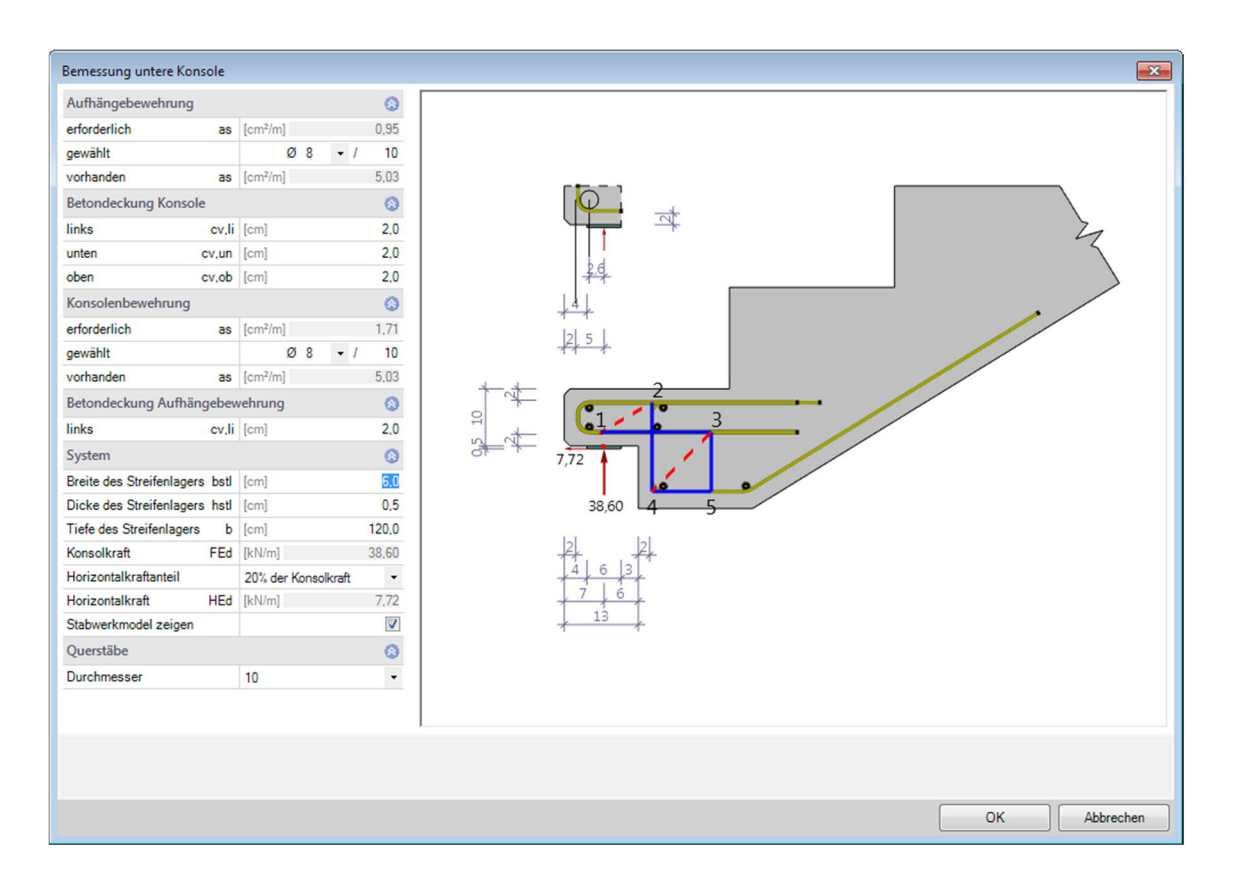

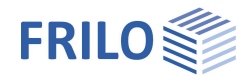

# <span id="page-11-0"></span>Berechnungsgrundlagen Konsolenbemessung

### **Berechnung nach EN 1992-1-1**

Der Berechnung ist ein Fachwerkmodell für eine lotrechte Aufhängebewehrungen zugrunde gelegt. Die Bemessung erfolgt mit den vom Anwender vorgegebenen Bewehrungsdurchmessern.

#### **Geometrie und Bewehrung**

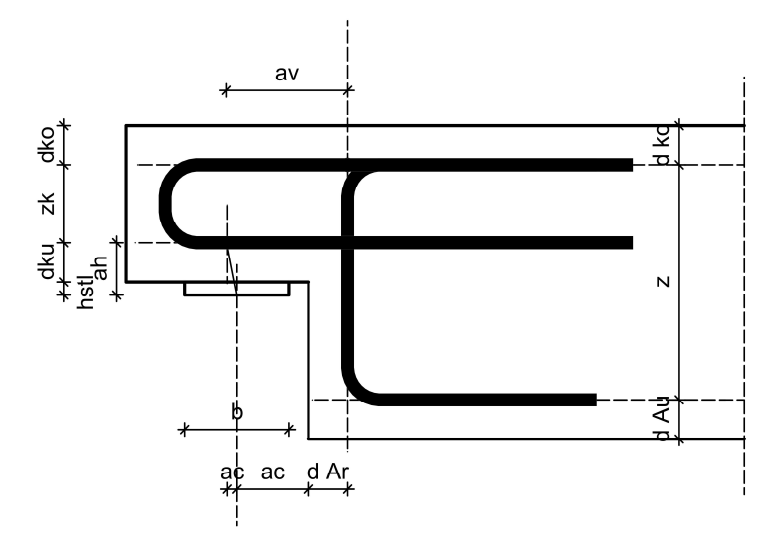

*Abbildung 1*

#### **Fachwerkmodelle für lotrechte Aufhängebewehrung**

Es wird zunächst das Modell aus der Geometrie und der Bewehrungslage entsprechend Abbildung 1 ermittelt. Hierbei werden für die Vertikalkraft und die Horizontallast verschiedene Modelle zur Berechnung herangezogen (siehe Abbildung 2). Die Stabkräfte der beiden Modelle werden dann zur Bemessung addiert.

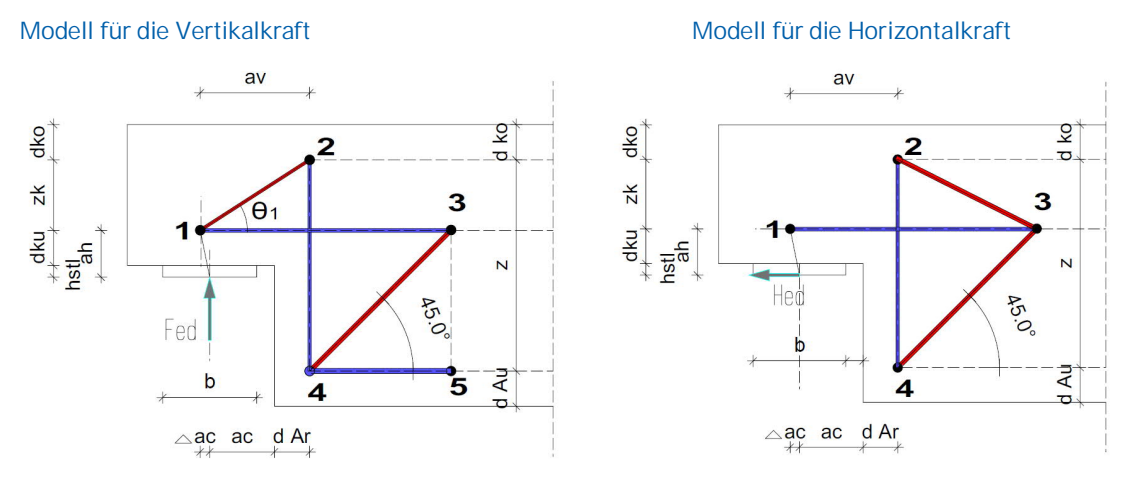

#### *Abbildung 2*

Aus dem Stabwerksmodell ergibt sich die genaue Druckstrebenlage mit den Abmessungen der Knoten 1 und 2.

Vorausgesetzt wird, dass im Knoten 2 die zulässige Spannung

 $\sigma_{\text{Rdmax}} = k_2 \cdot v \cdot f_{\text{cd}}$  eingehalten ist, mit k<sub>2</sub> und v' gemäß dem jeweiligen Nationalen Anhang (NA).

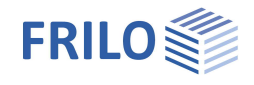

- für Deutschland:  $k_2 = 0.75$   $v' = 1.1 - f_{ck} / 500 \le 1.0$ 

- für Österreich: 
$$
k_2 = 0.9
$$
  $v' = 1.0 - f_{ck} / 250$ 

Durch die Vorgabe ungünstiger Konsolenabmessungen kann sich eine Neigung der Druckstrebe < 30° ergeben. In solchen Fällen bricht das Programm die Berechnung ab, da eine Bemessung mit dem vorliegenden Fachwerkmodell unzulässig ist.

Ergibt die Geometrie der Konsole ein unzulässiges Modell, muss diese in den Systemdaten der Treppe angepasst werden. Hierbei wird das Ergebnis der Konsole verworfen und die Bemessung muss erneut aufgerufen werden.

**Zugkraft in der vertikalen Aufhängebewehrung:**

$$
F_{td(2-4)}=F_{ed}~+H_{ed}\cdot\frac{z_K}{z}
$$

Druckstrebenneigung:

$$
\Phi_1 = \text{atn}\left(\frac{z_k}{a_V}\right)
$$

Druckstrebenkraft:  $F_{\text{cd}(1-2)} = - \text{ Fed} / \sin(\Phi_1)$ 

**Zu verankernde Horizontalkraft aus Druckstrebengeometrie:**

$$
F_{td(1-3)} = F_{\rm ed} \cdot (a_v \ / \ z_K) + H_{\rm ed}
$$

### **Nachweis Knoten 1 (Auflagerpressung):**

Der Nachweis der Druckspannung unter der Lastplatte erfolgt nach EN 1992-1-1:

mit den Bedingungen unter der Lastplatte:

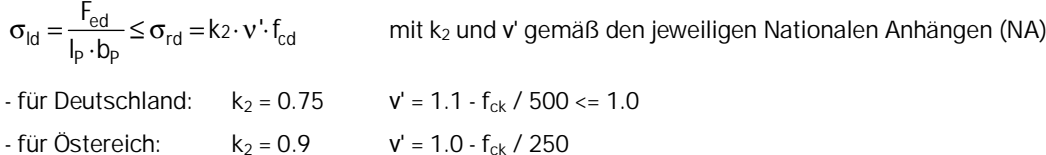

### **Zusätzliche Überprüfung**

Zusätzlich zur Überprüfung der Biegerollendurchmesser werden die erforderlichen Randabstände entsprechend der Abbildung 3 geprüft.

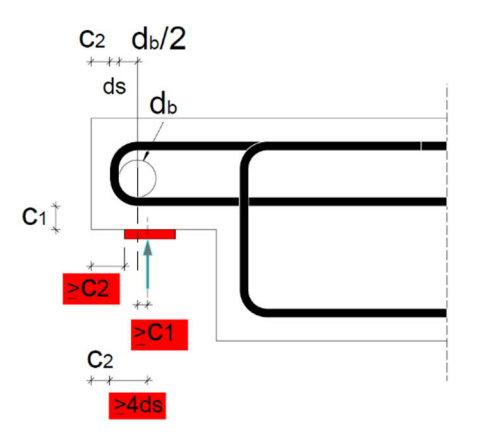

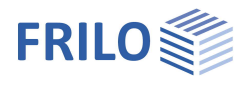

# <span id="page-13-0"></span>**Ausgabe**

Ausgabe der Systemdaten, Ergebnisse und Grafik auf Bildschirm oder Drucker. Allgemeine Beschreibung der Ausgabe: Ausgabe und Drucken

Im Ausgabeprofil markieren Sie die gewünschten Optionen.

- Kurz- oder Langausgabe
- Systemgrafik mit Vermaßung
- Geometriedaten
- Anforderungen aus Dauerhaftigkeit
- Querkraftnachweis
- Ergebnisse des Rissbreitennachweises
- Durchbiegung
- Schnittkrafttabelle
- Konsolenbemessung

Klicken Sie auf das Register Dokument, um die die Seitenvorschau anzuzeigen.

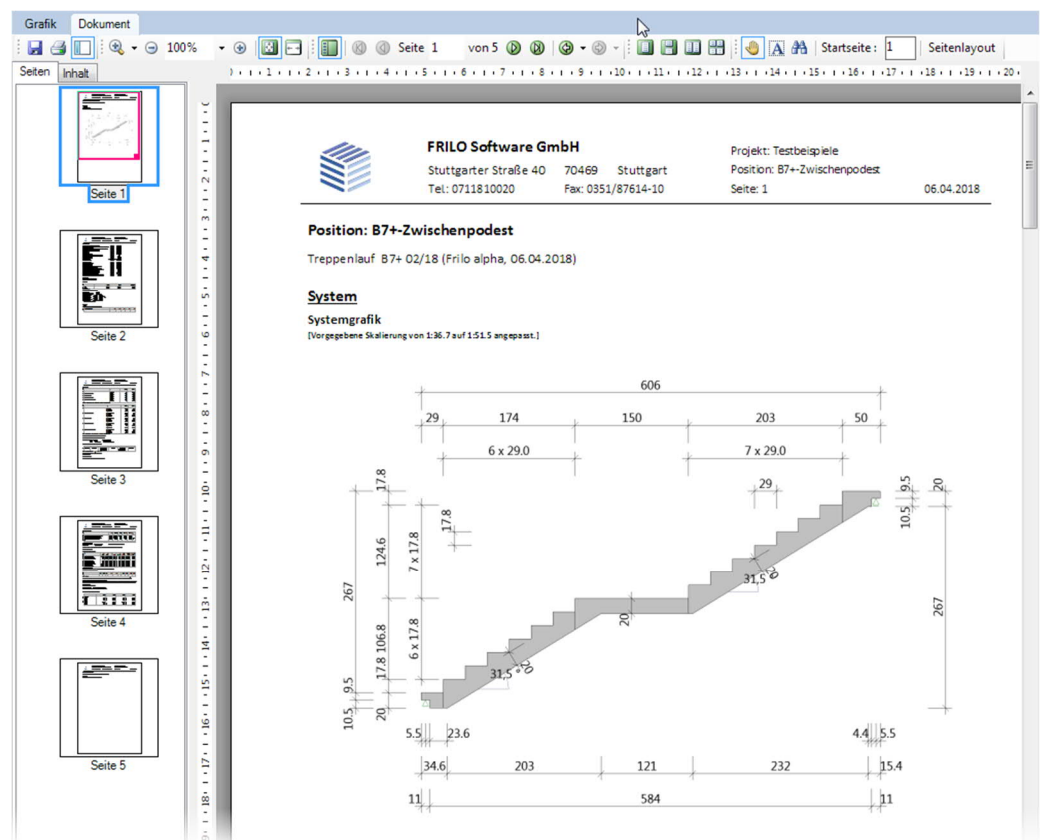

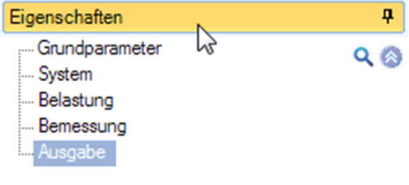

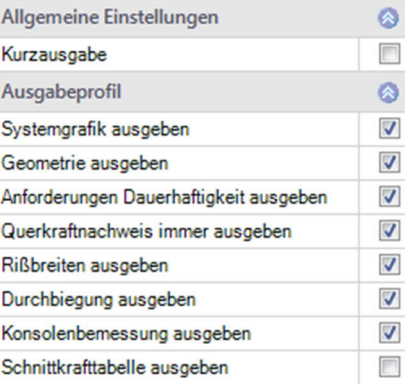

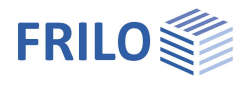

# **Ergebnisgrafiken**

Sie können im Bereich "Ansichten" im oberen Menüband Grafiken zu Schnittkräften, Bewehrung, Verformung anzeigen und auch speichern (Kontextmenü ▶ Ansicht ▶ Grafik speichern).

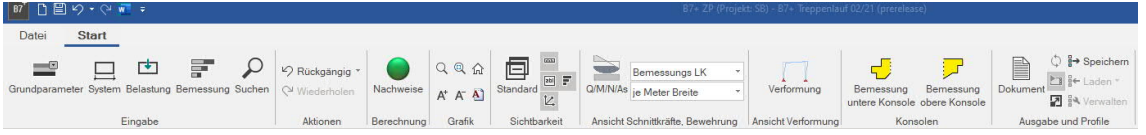

# **Ausgabe der Auflagerkräfte**

Die ausgegebenen Auflagerkräfte beziehen sich auf das globale x-z-Koordinatensystem (x-Achse positiv nach rechts, z-Achse positiv nach oben).

Vertikale Auflagerkräfte sind positiv, wenn sie von unten nach oben wirken.

Horizontale Auflagerkräfte sind positiv, wenn sie in Richtung der positiven x-Achse (nach rechts) wirken.

Drehmomente am Auflager sind positiv, wenn sie an der Unterseite Zug erzeugen.

### **Treppenquerschnitt als DXF-Datei speichern**

Über das Menü Datei ▶ Export ▶ DXF können Sie den Treppenquerschnitt als DXF-Grafik speichern.

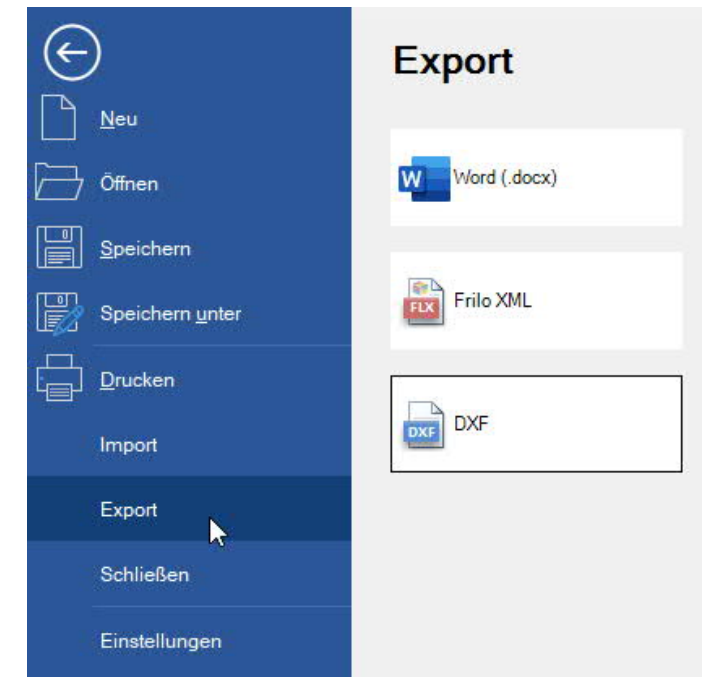